# **Embest STDV912F Evaluation Board**

- Low cost, High-performance ARM9 Evaluation Board for STMicroelectronics STR912FW42 (966E-S) Microcontroller (STR91x series)
- RS232, USB device, Ethernet, CAN2.0, LCD, RTC, DMA, Jtag, ...
- Plenty of software examples, all in source code

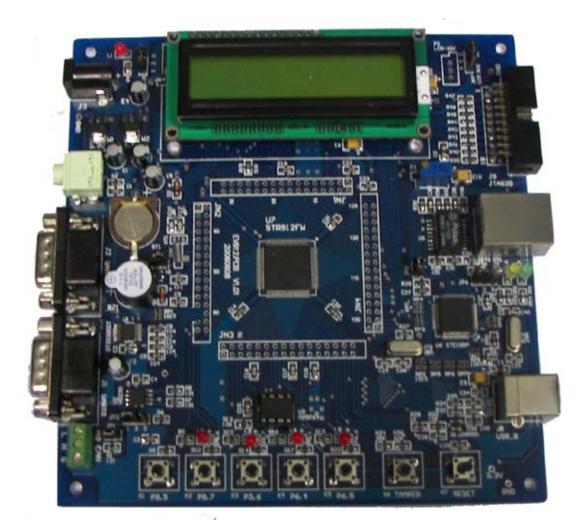

Embest STDV912F Evaluation Board

### **Description**

The STR912FW42 is among the STMicroelectronics STR91xF series ARM-powered microcontrollers, which combines a 16/32-bit ARM966E-S RISC processor core with up to 96Kbytes SRAM, 256Kbytes Main Flash and 32Kbytes 2<sup>nd</sup> Flash. The ARM966E-S core can perform single-cycle DSP instructions, good for speech processing, audio algorithms, and low-end imaging. The microcontroller is also equipped with USB, CAN, Ethernet, AC motor control, 4 timers, ADC, RTC, DMA and up to 80 GPIO. The rich peripherals set to form an ideal embedded controller for a wide variety of applications such as point-of-sale terminals, industrial automation, security and surveillance, vending machines, communication gateways, serial protocol conversion, and medical equipment.

Embest STDV912F<sup>TM</sup> Evaluation Board is an effective ARM9 platform for STMicroelectronics STR912 microcontroller (MCU) family. The board takes all advantages of STR912FW42 microcontroller and integrates RS232, LEDs, audio, buzzer, test buttons, LCD, Ethernet, CAN2.0, USB device, JTAG interface to create a versatile stand-alone test platform. All 128 pins of the CPU can be extended to meet your development requirements and applications. A plenty of sample programs are provided for this embedded development. Embest also provides development tools for your options including IDE, flash programmer and emulators you may need to help you get your product to market fast.

### **Hardware Specification**

- Dimensions: 149x142mm
- Working temperature: -40~+85 Celsius
- Processor: STR912FW42 (966E-S) with (256+32) KBytes internal flash and 96KBytes internal SRAM
- Power input: +5.0V/1A
- 10/100M Ethernet interface (CS8900A)
- USB2.0 interface (Device)
- CAN2.0 communication interface with CAN driver-chip
- 2 RS232 ports (UART0 and UART2 can be interconnected to each other for RS232 communication experiment)
- SSP Interfaces (Flash chip can be plugged in or out or replaced)
- 2 II-C interfaces
- LCD interface (16x2 Character LCD)
- 7 LED indicator lights: one for power, two for network communication indicating, others are general used
- 8 channel 10-bit ADC and 1 on-board regulators (ADC experiment)
- 1 buzzer (Jumper JP5 for enabling or disenabling the function)
- 1 Reset button
- 1 RTC modification test button (TAMPER)
- 5 general used keys (3 are used for externel interrupts)
- ICP & IAP functions
- 16-bit data bus interface (LCD or any 16-bit data bus interface peripherals can be extended through the interface)
- A standard 20-pin Debug-JTAG connector
- EMI (can be extended)

### **Interfaces and Jumpers Introduction**

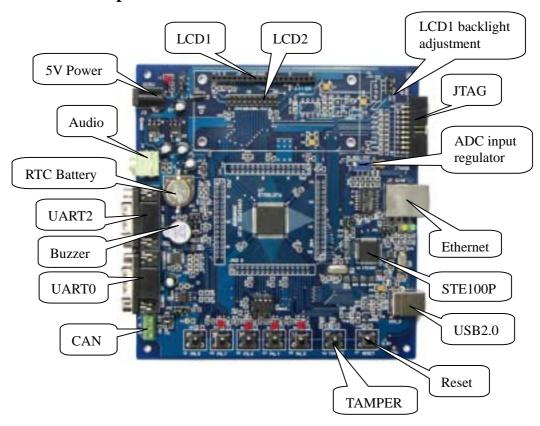

**Interfaces:** List below the introduction of the main interfaces

| Interface | Name  | Description            |
|-----------|-------|------------------------|
| J1        | UART0 | Serial port 0          |
| J2        | UART2 | Serial port 2          |
| J3        | DC5V  | Power DC5V             |
| J4        | ETM9  | ETM9 interface         |
| J5        | LCD1  | LCD1 interface         |
| J6        | LCD2  | LCD2 interface         |
| J7        | RJ45  | 10M Ethernet interface |
| Ј8        | USB   | USB (Device) interface |
| J9        | JTAG  | JTAG interface         |

**Jumpers:** List below the functions and settings of the main interfaces

| Jumper | Description           | Setting                 | Setting explanation               |
|--------|-----------------------|-------------------------|-----------------------------------|
|        | CAN                   | Short-circuit           | Enable 120 CAN matched resistance |
| JP1    | MATCHED<br>RESISTANCE | Disconnection           | Disable CAN matched resistance    |
| JP2    | CAN speed selection   | Connect to GND directly | Low speed mode (BAUD<250K)        |

| mbest Embest Info& Tech Co.,LTD. |                | o.,LTD.                 | http://www.embedinfo.com                 |
|----------------------------------|----------------|-------------------------|------------------------------------------|
|                                  |                | Resistor connect to GND | High speed mode (BAUD<1M)                |
| JP3                              | Power supply   | Connect 1, 2            | External power supply                    |
| JF3                              | mode selection | Connect 2, 3            | USB power supply                         |
| JP4                              | Buzzer Enable  | Short-circuit           | Connected to enable buzzer to work       |
| JF4                              | Buzzei Eliable | Disconnection           | Disable buzzer                           |
| JP5                              | STE100P        | Short-circuit           | STE100P is in normal mode                |
| JFJ                              | Power mode     | Disconnection           | STE100P is in power off mode             |
|                                  | STE100P        | Connect 1, 2            | Select pin PHYCLK of 912FW44 as          |
| JP6                              | External       |                         | external frequency to output             |
| JFO                              | Frequency      | Connect 2, 3            | Select external oscillator XT3 to output |
|                                  | selection      | Connect 2, 3            |                                          |
| JP7                              | LCD1 voltage   | Connect 1, 2            | 5V Power supply                          |
| Jr/                              | selection      | Connect 2, 3            | 3.3V Power supply                        |

## STR912F Series Microcontroller Function Block Diagram

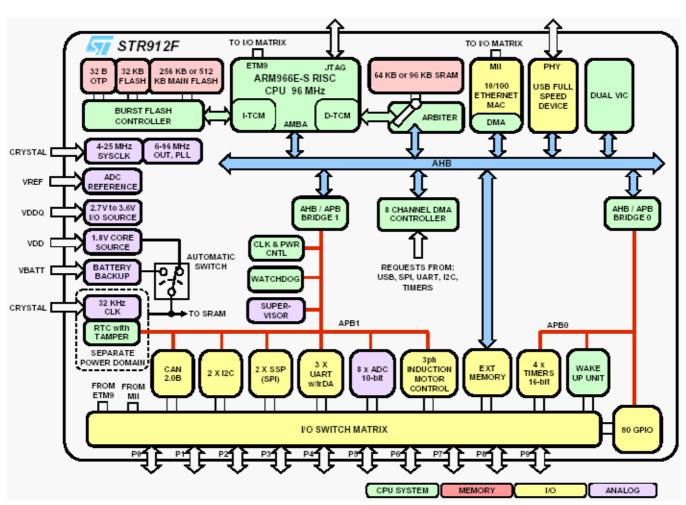

#### **STR910F Series Device Summary**

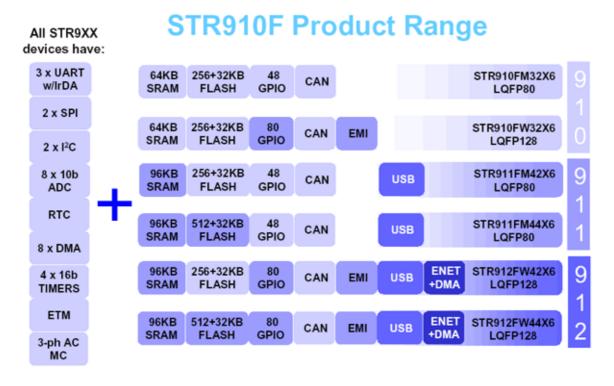

### **Software Examples**

Embest Provides plenty of software examples for this STDV912F evaluation board, all in source code. Each program has two versions to correspond respectively with ADS and Embest environments. Separately saved under the "ADS" and "Embest" sub-directories. The structure of the directories is as below:

| Directory   | Content                                                            |
|-------------|--------------------------------------------------------------------|
| ADS         | All source codes under ADS environment                             |
| — ADC       | ADC test program                                                   |
| — Audio     | Audio test program                                                 |
| — CAN       |                                                                    |
| — CAN LOOP  |                                                                    |
| — CAN_TX    |                                                                    |
| — COMMON    | Common file including driver modules of main peripheral equipments |
| — library   | Driver modules of STR91x on-chip peripherals                       |
| — startup   |                                                                    |
| _ LCD .c/.h |                                                                    |
| — DMA       | DMA test program                                                   |
| — Ethernet  | Ethernet controller test program                                   |
| — FMI       | Flash burning test program                                         |
| — GPIO      | GPIO test program                                                  |
| — RTC       | RTC test program                                                   |

| — TIM     | Timer test program                                   |
|-----------|------------------------------------------------------|
| — UART    | UART test program                                    |
| — uCOS-II | uCOS-II test program                                 |
| — USB     | USB mouse test program                               |
| L_WDG     | Watchdog timer test program                          |
|           | Program source code under Embest IDE                 |
| EmbestIDE | environment (structure of sub-directories similar to |
|           | that under ADS environment)                          |

#### **Order Information**

| Order No.             | EBD6                                                                  |  |
|-----------------------|-----------------------------------------------------------------------|--|
| Item                  | Embest STDV912F Evaluation Board                                      |  |
| CD-ROM                | • software examples                                                   |  |
|                       | • user manual                                                         |  |
|                       | • circuit schematic drawing                                           |  |
|                       | Datasheet                                                             |  |
|                       | • STR91x Documents for development                                    |  |
| Others • Serial cable |                                                                       |  |
|                       | ● DC5V/1000mA Power Adapter                                           |  |
|                       | • USB cable                                                           |  |
|                       | • Ethernet cable                                                      |  |
|                       | • 16 x 2 character LCD                                                |  |
| Option Tools          | Embest IDE for ARM Development Tools Suite I or II, III, include:     |  |
|                       | • IDE, editor, GNU ARM Compiler and Linker, debugger, full registered |  |
|                       | version                                                               |  |
|                       | • Embest PowerICE or Embest Emulator, Embest UnetICE                  |  |
|                       | Embest Flash Programmer                                               |  |

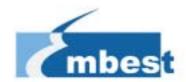

# Embest Info&Tech Co., LTD.

Room 509, Luohu Science&Technology Building, #85 Taining Rd., Shenzhen, Guangdong, China 518020

Tel: +86-755-25635656/25636285

Fax: +86-755-25616057

Email: <a href="market@embedinfo.com">market@embedinfo.com</a>
<a href="http://www.embedinfo.com">http://www.embedinfo.com</a>
<a href="http://www.armkits.com">http://www.armkits.com</a>